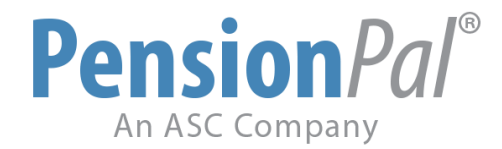

## **WEEKLY TIP: F1 Help Feature**

Did you know that there is a feature in Pension*Pal* that allows specific instructions or help messages to be created for each field? The F1 Help feature can be used to answer questions like "What am I supposed to put in this field?" or "Where can I find this information?". Hopefully many of you will find this feature very helpful and useful going forward!

Follow these steps to try this feature out.

1. Go to Manage > Form Designer.

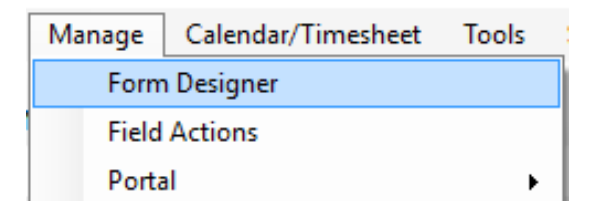

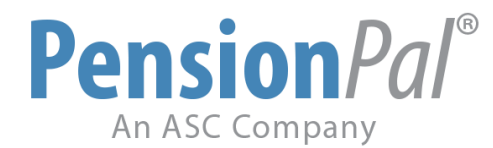

2. Right-click on the field that you want to add help or instructions to and select Edit this Field.

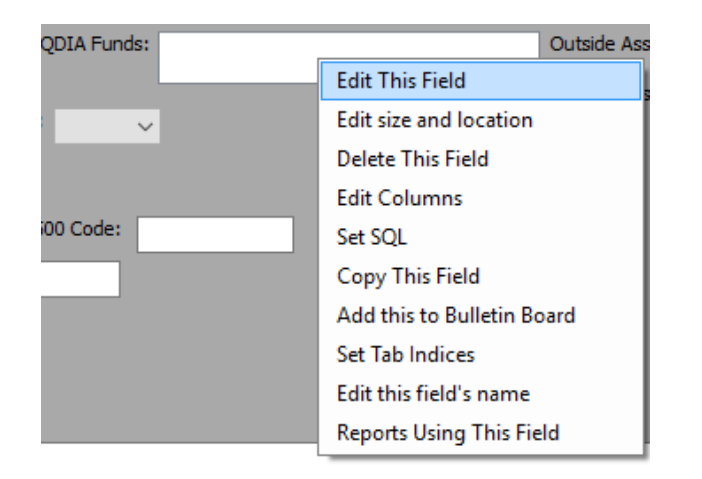

3. In the Help box, type the text to display, then Save and Close.

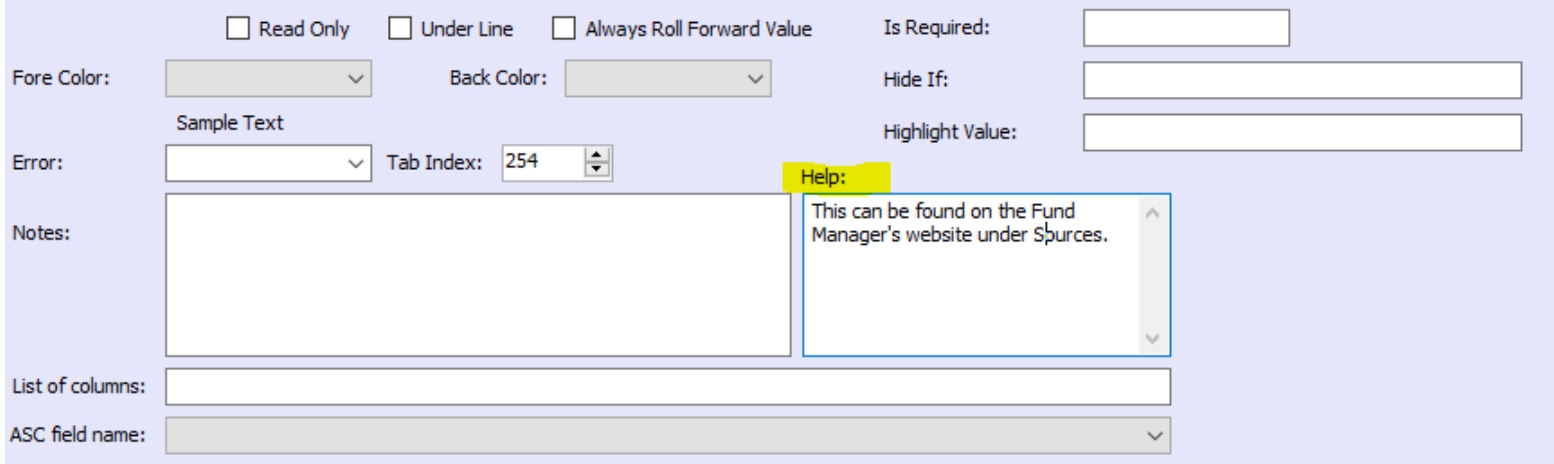

Close the Form Designer and restart Pension*Pal.* 

© Copyright Pension*Pal* | 15840 Monte Street, Suite 108, Sylmar, CA 91342 | rbryan@asc-net.com | (800) 950-2082 ext. 144

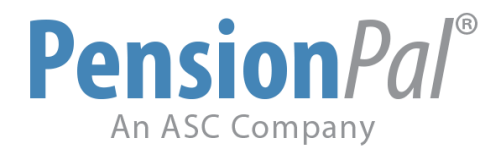

4. To view the help, click on your field and press F1.

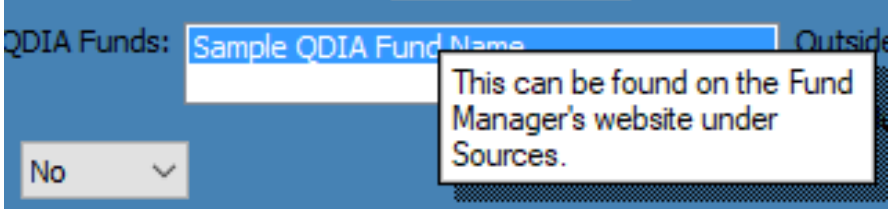

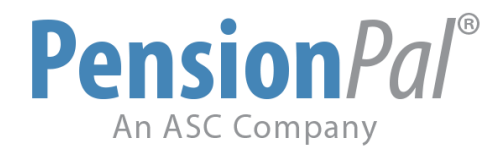

## **ASC Online Support**

ASC's online Client Support Center is the fastest way to obtain Support. Log into our Client Support Center from [www.asc-net.com.](http://www.asc-net.com/) Your ASC Client Support Center login credentials were provided in the initial Welcome Letter. Click on the "Open Support Request" button at the bottom to submit your question(s).

Other methods of contacting Support are available, though they may take a little bit longer:

- Email directly to the Support team at [support@asc-net.com](mailto:support@asc-net.com)
- Toll-free phone: 800-950-2082 then press "2"

## **How to update Pension***Pal*

The main Pension*Pal* contact should run an update to Pension*Pal* every 2 weeks. The update only needs to be done by 1 person in your office. Once the Pension*Pal* update is completed, Pension*Pal* will be updated on every other workstation when Pension*Pal* is restarted or opened. Please follow the steps below to update your Pension*Pal* to the latest version.

- 1. Go to Tools > System > Update Pension*Pal*
- 2. Press Enter/OK for the Ftp Address
- 3. Press Enter/OK to download the files
- 4. Press Enter/Yes to download the add-ins
- 5. Press Enter/No to download the setup files. You can say Yes to this maybe once a quarter just to update the setup file sitting on your system.
- 6. Repeat steps 3-5
- 7. Restart your Pension*Pal* and tell everyone else in your office to restart their Pension*Pal* as well.